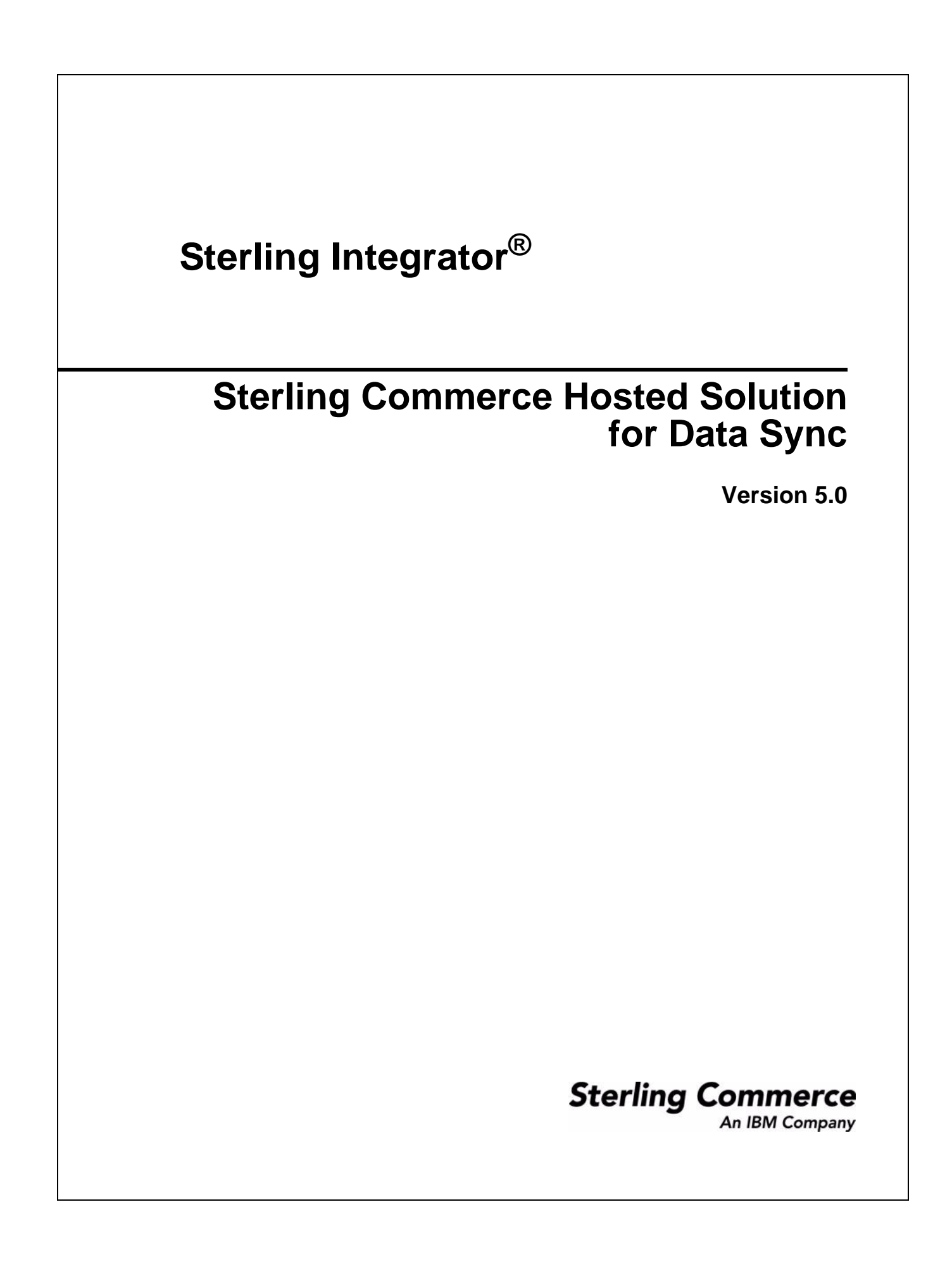

© Copyright 2009 Sterling Commerce, Inc. All rights reserved. Additional copyright information is located on the Sterling Integrator Documentation Library: http://www.sterlingcommerce.com/Documentation/SI50/homepage.htm

# **Using Sterling Commerce Hosted Solution for Data Sync with Sterling Integrator**

#### **Overview**

The information in this section explains the process to begin data synchronization for Sterling Commerce Hosted Solution for Data Sync customers who are using Sterling Integrator (with the EDIINT adapter for AS2 communication). This process includes using Sterling Integrator to facilitate data mapping, extraction, and transfer from an ERP or similar application and to send data using AS2 communications protocol to the Sterling Commerce hosted data synchronization service.

In this scenario, Sterling Commerce provides you with the destination side of the data transformation map you will use to convert your data to the required flat file format. This enables you to jump start the process of extracting the necessary data from your ERP or similar system.

## **Audience**

The information in this section is intended for customers who are using Sterling Integrator with Sterling Commerce Hosted Solution for Data Sync services.

### **Implementation Process**

This process assumes that you have installed Sterling Integrator and are familiar with using it, particularly the EDIINT Adapter and the Map Editor.

Complete the following steps in order:

- 1. Sign up with your Global Data Synchronization Network (GDSN) data pool (1SYNC, WWRE, or Transora).
- 2. Sign up for Sterling Commerce Hosted Solution for Data Sync services (a business analyst is assigned to your account).
- 3. Your business analyst reviews the data you must collect from your systems.
- 4. Your business analyst sends you:
	- Specifications for the data attributes required by the Sterling Commerce Hosted Solution for Data Sync.
	- A map template for the destination half (output data format) of the data transformation map you will create using Sterling Integrator Map Editor.
- 5. Create the input data format side of your transformation map in Sterling Integrator and compile your map.

Sterling Commerce Professional Services can provide mapping assistance and other help with Sterling Integrator. Talk to your sales associate for information.

6. Collect the data using your own Sterling Integrator-based extraction process.

- 7. Contact Sterling Commerce Professional Remote Installation Services (1-800-432-4300, option 5) to test your AS2 connection with Sterling Commerce hosted data synchronization services. This is phase 1 of the Hosted Solution for Data Sync certification process. A Remote Installations representative provides a preconfigured business process and a blank text file to test your connection.
- 8. As a test, send a generated flat file to Sterling Commerce using your extract process. This is phase 2 of the certification process. This test verifies that the structure of the data you send is correct. For example, the test determines whether version, delimiters, and so forth, are correct. The test does not check the content of data.
- 9. Work with your Business Analyst to begin regular data synchronization operations (you must complete phase 1 and 2 of certification before beginning this step).

## **Finding Additional Information**

The following list provides instructions for obtaining additional help and information:

- ✦ Sterling Commerce Hosted Solution for Data Sync site https://portal.tr2consulting.com/hosted.
- ✦ To contact Support for Sterling Commerce Hosted Solution for Data Sync, send e-mail to HostedSupport@stercomm.com.
- ✦ Sterling Commerce Professional Remote Installation Services 1-800-432-4300, option 5.
- ✦ Sterling Commerce Professional Services Contact your sales associate.
- ✦ The complete Sterling Integrator documentation library is available at Support on Demand https://support.sterlingcommerce.com/user/home.aspx.